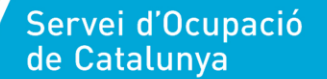

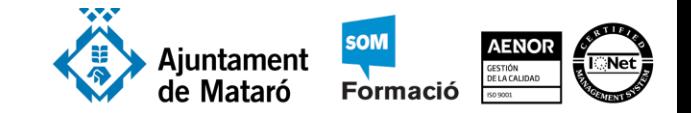

# Les consultes

# Què són les consultes

Una consulta és una sol·licitud dels resultats de les dades, de les accions de les dades o d'ambdós. Pots usar una consulta per respondre a una pregunta senzilla, realitzar càlculs, combinar dades de diferents taules o fins i tot per afegir, canviar o eliminar dades d'una taula. Les consultes que

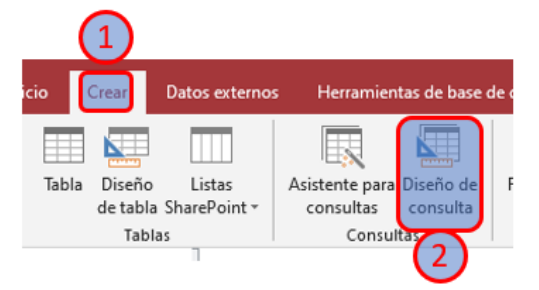

s'utilitzen per recuperar dades d'una taula o fer càlculs es denominen consultes de selecció. Les consultes que afegeixen, canvien o eliminen dades es denominen consultes d'acció. També pots emprar una consulta per proporcionar dades per a un formulari o informe. En una base de dades degudament dissenyada, les dades que desitges presentar mitjançant un formulari o informe es troben sovint en diverses taules. Pots reunir les dades que desitgis fer servir, abans de dissenyar el formulari o informe, en una consulta.

En una base de dades ben dissenyada, les dades que es volen plasmar en un formulari o informe solen estar repartits en diverses taules. Amb una consulta, es pot extreure informació de diverses taules i acoblar per mostrar-la en el formulari o informe. Una consulta pot servir per demanar resultats de dades de la base de dades, per dur a terme una acció relativa a les dades o per totes dues coses. També serveix per obtenir una resposta a una pregunta senzilla, efectuar càlculs, combinar dades de diferents taules o afegir, canviar o eliminar dades d'una base de dades. Donada la seva enorme versatilitat, hi ha molts tipus de consulta i el tipus que es crei depèn de la tasca que vulgui realitzar-se.

# Tipus de consultes

- Consultes de selecció
	- o Consultes de selecció
	- o Consultes de taules de referències creuades
- Consultes d'acció
	- o Creació de taula
	- o Dades annexades
	- o Actualització
	- o Eliminació
- Consultes específiques d'SQL
	- o Unió
	- o Pas a través
	- o Definició de dades

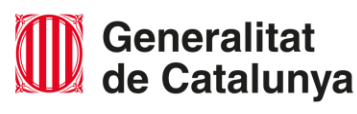

Ramon López. desembre de 2022. Rev. 7 - Pàgina 1 de 5

Ramon López. desembre de 2022. Rev. 7 - Pàgina 1 de 5

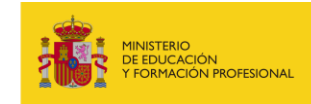

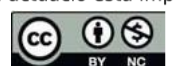

Data: Desembre 2022

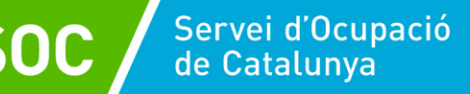

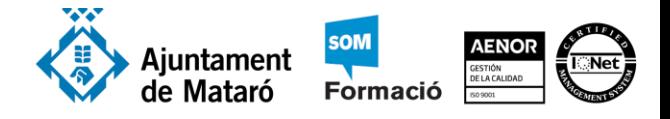

Pots consultar el tema introducció a les consultes en la web de suport d'Office de Microsoft.

https://support.office.com/es-es/article/Introducci%C3%B3n-a-las-consultas-A9739A09-D3FF-4F36-8AC3- 5760249FB65C

#### Consultes de selecció

Si voleu revisar les dades de només alguns camps en una taula, o revisar les dades de diverses taules simultàniament o potser només veure les dades segons determinats criteris, un

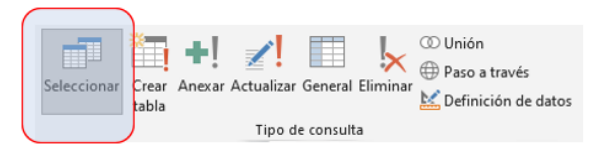

tipus de consulta de selecció hauria de ser la teva elecció. Aquest tipus de consultes són les més comunes. Les utilitzem per:

- 1. **Mirar un subconjunt de les dades d'una taula**. Pot ser que de vegades desitgis revisar totes les dades d'una taula, però altres vegades potser desitjaràs revisar només les dades de determinats camps o revisar les dades només si certs camps compleixen determinats criteris. Per revisar algunes de les dades d'una taula, usa una consulta de selecció.
- 2. **Revisar les dades de més d'una taula alhora**. Les taules d'una base de dades degudament dissenyada estableixen relacions lògiques entre si. Una relació és l'associació que s'estableix entre camps comuns en dues taules. Recordeu que una relació pot ser 1 - 1, 1 - ∞, o ∞ a ∞. Aquestes relacions existeixen en funció dels camps que les taules tenen en comú. Quan desitgis comprovar les dades de taules relacionades, empra una consulta de selecció.

Pots veure el [vídeo consulta de selecció](https://proferamon.com/videos/a_consulta_seleccio.mp4) https://proferamon.com/videos/a\_consulta\_seleccio.mp4

Informació addicional a la web de suport d'Office de Microsoft:

- Com crear una consulta de selecció senzilla
- [Exemples de criteris de consulta](https://support.office.com/es-es/article/Crear-una-consulta-de-selecci%C3%B3n-sencilla-DE8B1C8D-14E9-4B25-8E22-70888D54DE59)
- [Aplicar criteris a valors de text](https://support.office.com/es-es/article/ejemplos-de-criterios-de-consulta-3197228c-8684-4552-ac03-aba746fb29d8)
- [Exemples de caràcters comod](https://support.office.com/es-es/article/aplicar-criterios-a-valores-de-texto-202548b6-b065-4387-800b-2456a7099bca)í

#### [Consultes de taula de referències c](https://support.office.com/es-es/article/ejemplos-de-caracteres-comod%C3%ADn-939e153f-bd30-47e4-a763-61897c87b3f4)reuades

Una consulta de taula de referències creuades és un tipus de consulta de selecció que s'usa per organitzar dades de resum –sumes, mitjanes, comptes i funcions similars– en dos

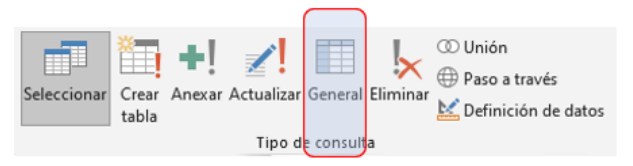

esquemes de categories, una de les quals són sovint períodes de temps. Per exemple, pots utilitzar una taula de referències creuades per mostrar les vendes totals per regió al mes. La manera en què els resultats s'organitzen en una consulta de taula de referències creuades pot

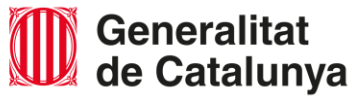

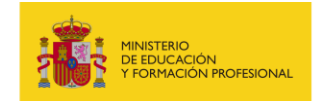

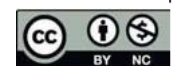

 $\overline{10}$ 

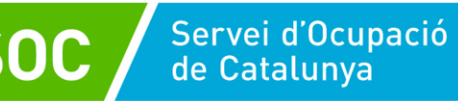

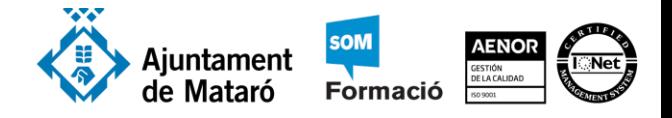

fer més senzill[a la seva lectura en lloc d'una simple consulta de se](https://proferamon.com/videos/a_taula_referencies_creuades.mp4)lecció que mostra les mateixes dades.

Pots veure el vídeo consulta de taula de referències creuades https://proferamon.com/videos/a\_taula\_referencies\_creuades.mp4

## Consultes d'acció

Les consultes d'acció **no es poden desfer**. Fins que no tinguis un bon coneixement de les consultes d'acció convé que facis una còpia de seguretat de les taules abans d'executar la consulta, o bé una còpia de seguretat de la base de dades sencera.

#### **Creació de taula**

Crear una nova taula usant dades d'altres taules. Pots fer servir una consulta de creació de taula per crear una nova taula a partir de dades emmagatzemades en altres taules.

#### **Dades annexades**

Afegir dades a una taula fent servir dades d'altres taules. Pots emprar una consulta de dades annexades per recuperar dades d'una o diverses taules i afegir aquestes dades a una altra taula.

#### **Actualització**

Canviar dades de forma automatitzada. Pots utilitzar una consulta d'actualització per canviar les dades de les taules i per escriure els criteris a fi d'especificar les files que han d'actualitzar-se. Una consulta d'actualització permet revisar les dades actualitzades abans de realitzar l'actualització.

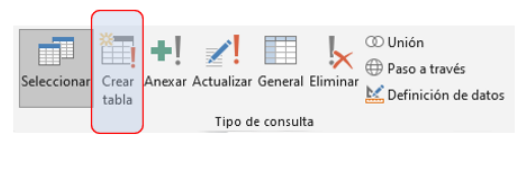

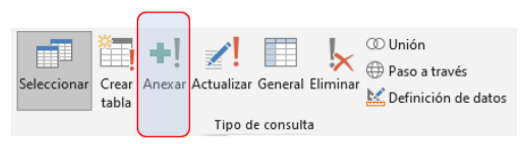

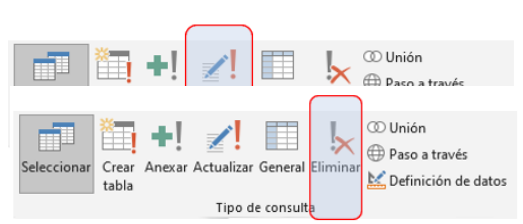

#### **Eliminació**

Eliminar dades de forma automatitzada. Pots fer servir una consulta d'eliminació per eliminar dades de les taules o per escriure els criteris que especifiquin les files que s'han d'eliminar. Una consulta d'eliminació permet revisar les files que s'eliminaran abans de fer l'eliminació.

### Consultes específiques d'SQL

Les consultes específiques d'SQL són les més difícils perquè cal conèixer el llenguatge de consultes SQL (Structured Query Language). Nosaltres no les treballarem. Només heu de conèixer els tipus de consultes que hi ha i la seva utilitat.

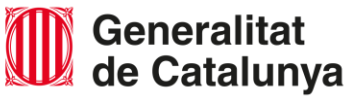

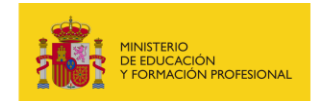

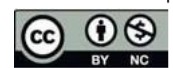

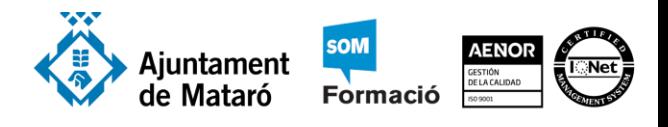

⊙ Uniór

General Eliminar

**ED** Paso a través

Definición de datos

#### **Unió**

Una consulta d'unió combina camps de dues o més taules o consultes en un sol camp en els resultats de la consulta. Una consulta d'unió es pot utilitzar per

combinar dades de dues taules. Per exemple, es poden combinar dades de noms d'organitzacions i de ciutats de totes les organitzacions de Brasil que apareguin en les taules Proveïdors i Clients. Després, es pot construir una consulta de creació de taula basada en la consulta de combinació per crear una taula nova.

#### **Pas a través**

Una consulta de pas a través envia ordres directament a les bases de dades ODBC, com Microsoft FoxPro, mitjançant comandes acceptades

pel servidor. Per exemple, pots emprar una consulta de pas a través per recuperar registres o modificar dades. Mitjançant les consultes de pas a través es treballa directament amb les taules del servidor, en comptes d'establir vinculació a elles. Les consultes de pas a través són també útils per executar procediments emmagatzemats en un servidor ODBC.

#### **Definició de dades**

Una consulta de definició de dades crea, elimina o modifica taules, o crea índexs en una taula de base de dades.

### Eines per a les consultes **Paràmetres**

Formular variacions d'una pregunta usant paràmetres amb una consulta. És possible que de vegades desitgis executar una consulta molt similar a una altra existent. Pots canviar la consulta original per

fer servir nous criteris, però si desitges executar amb freqüència

variacions d'una consulta concreta, considera la possibilitat d'emprar una consulta de paràmetres. Quan executes una consulta de paràmetres, la consulta sol·licita els valors dels camps i, a continuació, fa servir els valors especificats per crear els criteris de la consulta.

Especificar els tipus de dades dels paràmetres. També pots especificar quin tipus de dades ha d'acceptar un paràmetre. Pots establir el tipus de dades per a qualsevol paràmetre, però és especialment important establir el tipus de dades per a les dades numèriques, de moneda o de data i hora. Quan s'especifica el tipus de dades que ha d'acceptar un paràmetre, els usuaris veuen un missatge d'error si especifiquen un tipus de dades equivocat, per exemple, text quan s'espera moneda.

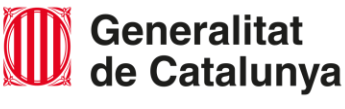

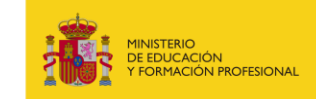

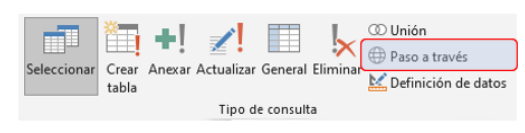

ĤĦ

Crear

tabla

Anexar Actualizar

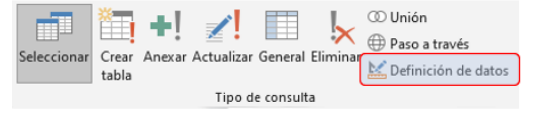

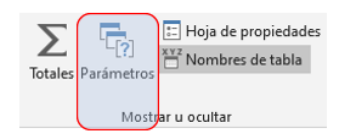

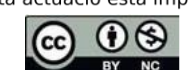

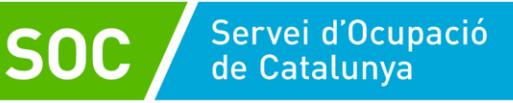

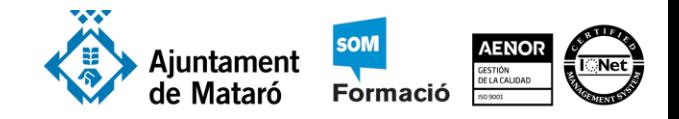

Els paràmetres a la web de suport d'Office de Microsoft.

https://support.office.com/es-es/article/Introducci%C3%B3n-a-las-consultas-A9739A09-D3FF-4F36-8AC3- 5760249FB65C#\_\_toc355883438

#### **Camps calculats**

Un camp calculat és un camp definit en una consulta que mostra el resultat d'una expressió en lloc de mostrar dades emmagatzemades. El valor es torna a calcular cada vegada que canvia un valor de l'expressió.

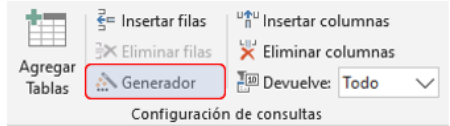

Realitzar càlculs basats en les dades. La major part del temps, no s'usen taules per emmagatzemar valors calculats basats en dades de la mateixa base de dades.

En alguns casos, els valors calculats deixen d'estar actualitzats perquè canvien els valors en els quals es basen. Per exemple, no has d'emmagatzemar l'edat d'una persona en una taula perquè cada any haurà d'actualitzar el valor; en el seu lloc, emmagatzema la data de naixement de la persona i, a continuació, utilitza una expressió en una consulta per calcular la seva edat.

[Els camps calcu](https://support.office.com/es-es/article/crear-una-expresi%c3%b3n-20c385ee-accd-4306-bc7b-adf11f26948a?NS=MSACCESS&Version=19&SysLcid=1027&UiLcid=1027&AppVer=ZAC190&HelpId=acmain11.chm7811&ui=es-ES&rs=es-ES&ad=ES#__toc355966595)lats [i el generador d'expressions](https://support.microsoft.com/es-es/office/expresiones-684295d0-97c2-443c-8e0a-8c6b635bec56?ui=es-ES&rs=es-ES&ad=ES#id0eaabaaa=creating_expressions) a la web de suport d'Office de Microsoft.

https://support.office.com/es-es/article/crear-una-expresi%c3%b3n-20c385ee-accd-4306-bc7badf11f26948a?NS=MSACCESS&Version=19&SysLcid=1027&UiLcid=1027&AppVer=ZAC190&HelpId=acmain11. chm7811&ui=es-ES&rs=es-ES&ad=ES#\_\_toc355966595

https://support.microsoft.com/es-es/office/expresiones-684295d0-97c2-443c-8e0a-8c6b635bec56?ui=es-ES&rs=es-ES&ad=ES#id0eaabaaa=creating\_expressions

#### **Totals**

Mirar dades resumides o agregats. Quan fas servir taules per registrar les transaccions o emmagatzemar dades numèriques que s'empren periòdicament, resulta útil poder comprovar les dades agregades, com les sumes o les mitjanes.

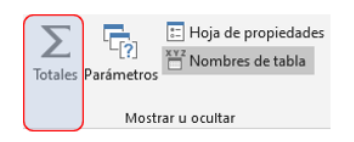

Access permet revisar dades agregades simples en qualsevol full de dades afegint una fila Total. En aquest cas fem servir el concepte "full de dades" per a referir-nos a les dades d'una taula, formulari, consulta, vista o procediment emmagatzemat que apareixen en format de files i columnes. Es tracta d'una fila al final del full de dades que pot mostrar un total acumulat o altres valors agregats.

Les consultes de totals a la web de suport d'Office de Microsoft.

https://support.office.com/es-es/article/Introducci%C3%B3n-a-las-consultas-A9739A09-D3FF-4F36-8AC3- [5760249FB65C#\\_\\_toc](https://support.office.com/es-es/article/Introducci%C3%B3n-a-las-consultas-A9739A09-D3FF-4F36-8AC3-5760249FB65C#__toc355883439)355883439

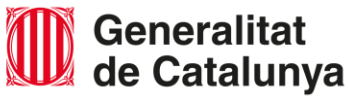

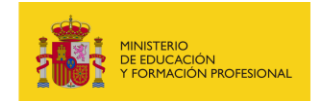

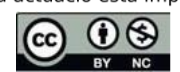